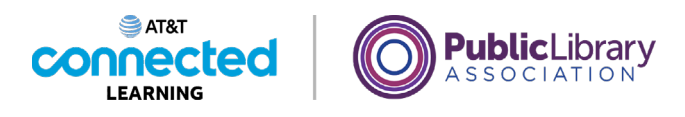

## **Conceptos básicos de las videoconferencias Programar una reunión en línea**

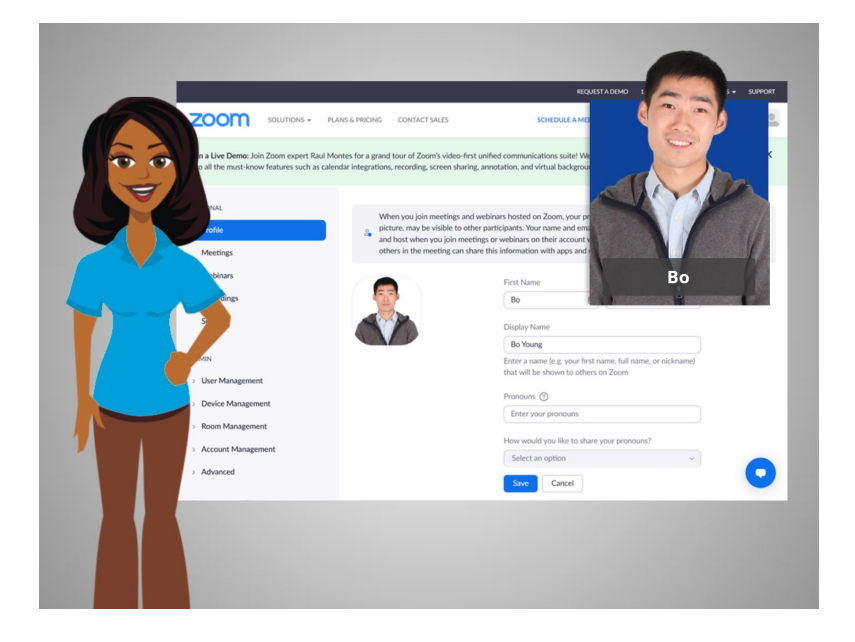

Ahora que Bo tiene una cuenta, puede programar y organizar una reunión en línea. En el ejemplo de hoy, Bo está usando Zoom en una computadora con Windows 10 y su cuenta de Gmail para iniciar sesión en su cuenta de Zoom.

## Proporcionado por AT&T Connected Learning + Public Library Association 1

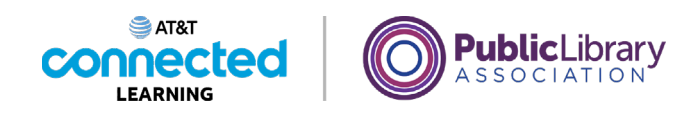

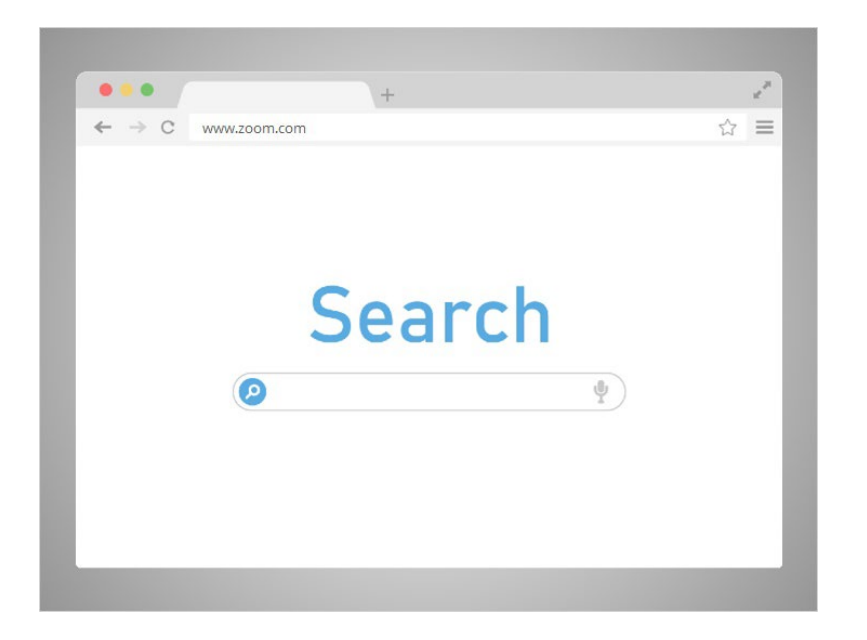

Bo quiere programar una reunión con la maestra de su hija la próxima semana. Bo abre una ventana del navegador y va a la página de inicio de Zoom en www.zoom.com,

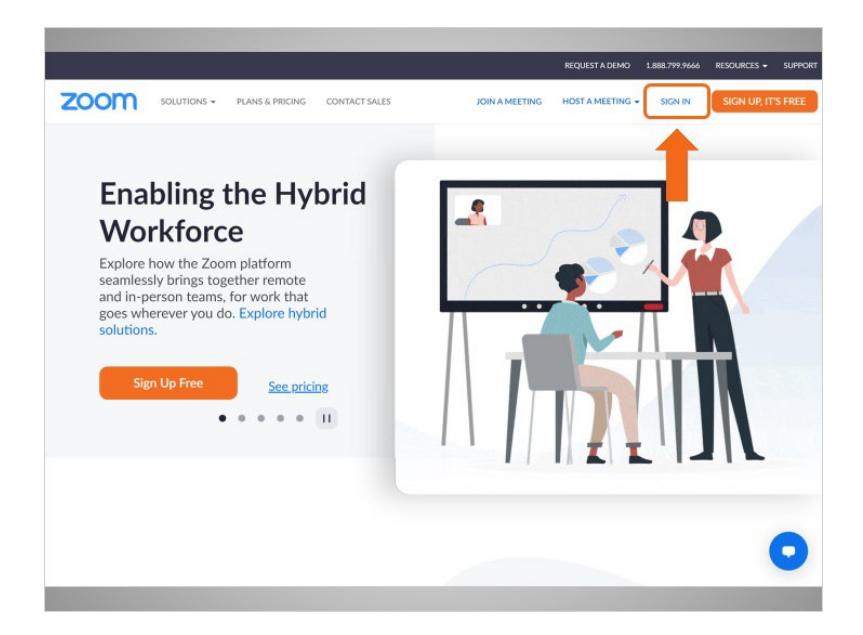

hace clic en "Sign In" (Iniciar sesión),

Proporcionado por AT&T Connected Learning + Public Library Association 2

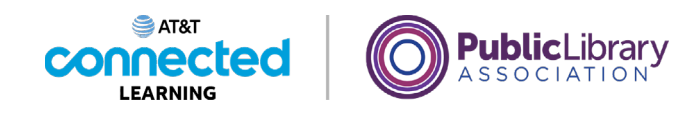

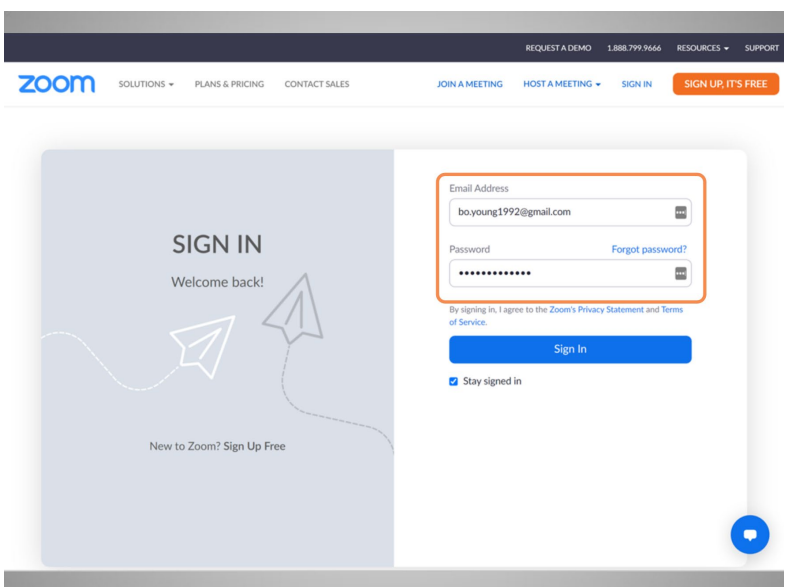

ingresa su correo electrónico y contraseña,

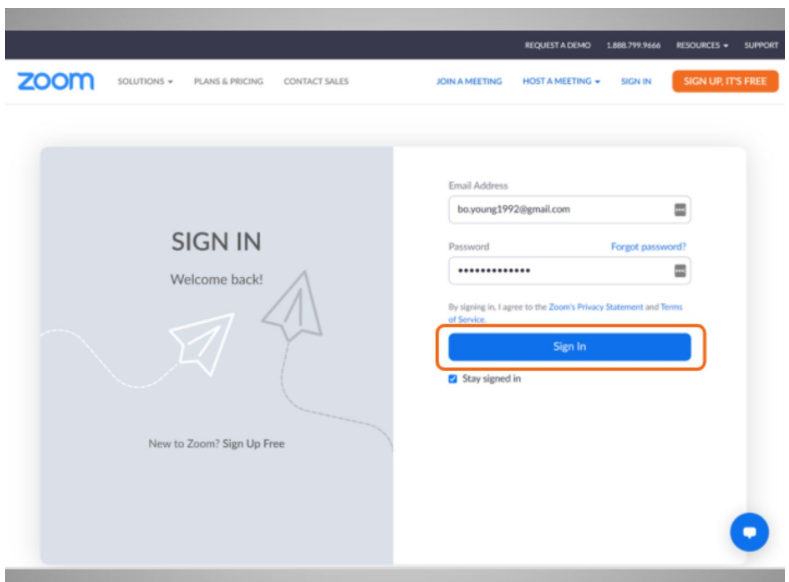

y hace clic en "Sign In" (Iniciar sesión).

Proporcionado por AT&T Connected Learning + Public Library Association 3

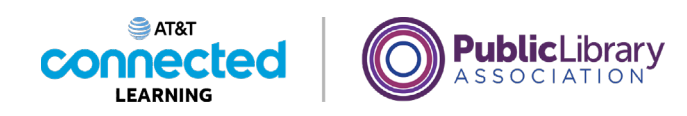

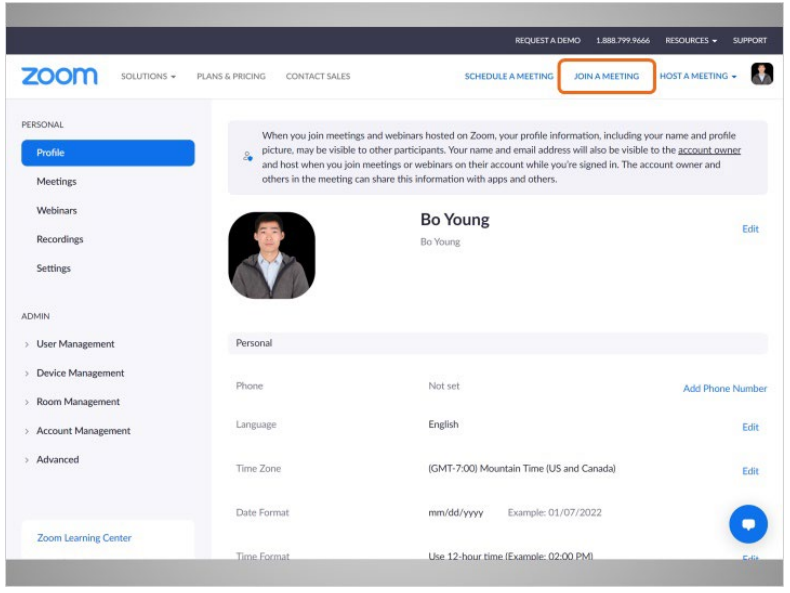

Desde esta página, Bo puede unirse a una reunión ahora

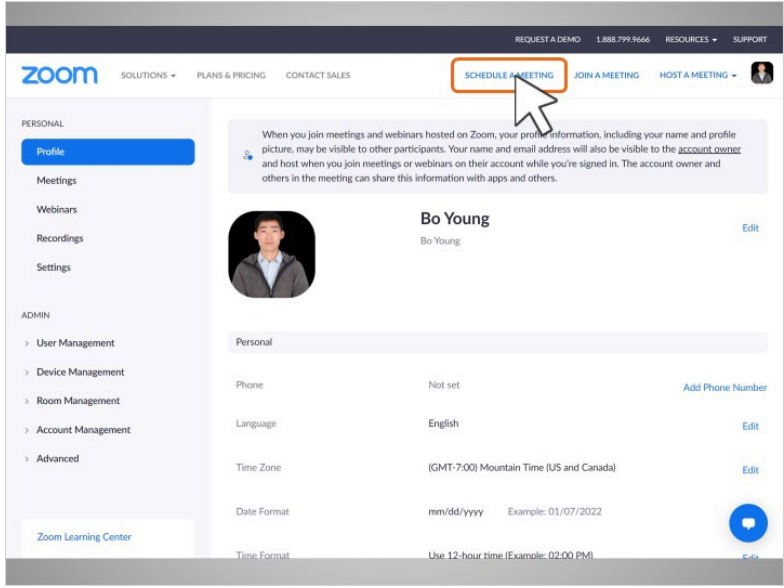

o programar una reunión para una fecha posterior.

Bo quiere programar una reunión con la maestra de su hija para la próxima semana, por lo que hace clic en "Schedule a Meeting" (Programar una reunión).

Proporcionado por AT&T Connected Learning + Public Library Association 4

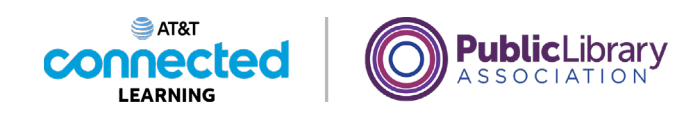

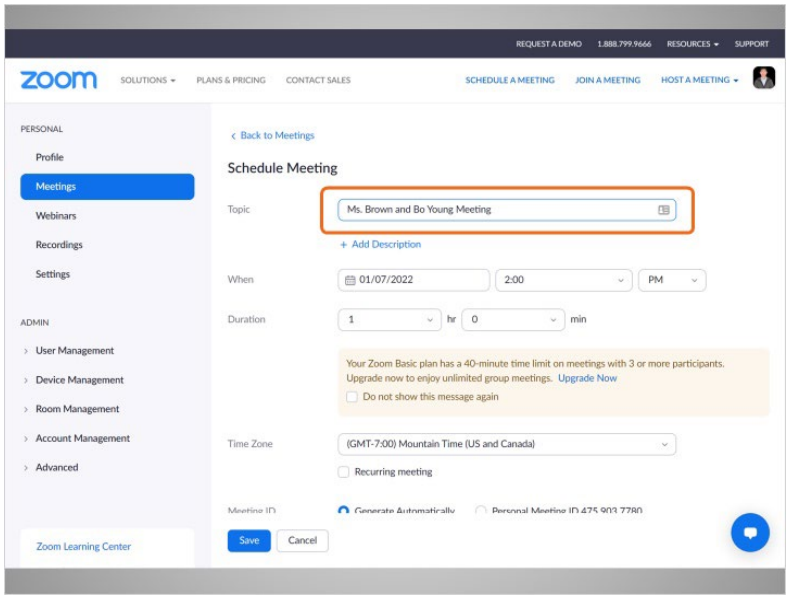

Se muestra el formulario de programación de reuniones.

Bo escribe el "Topic" (Asunto),

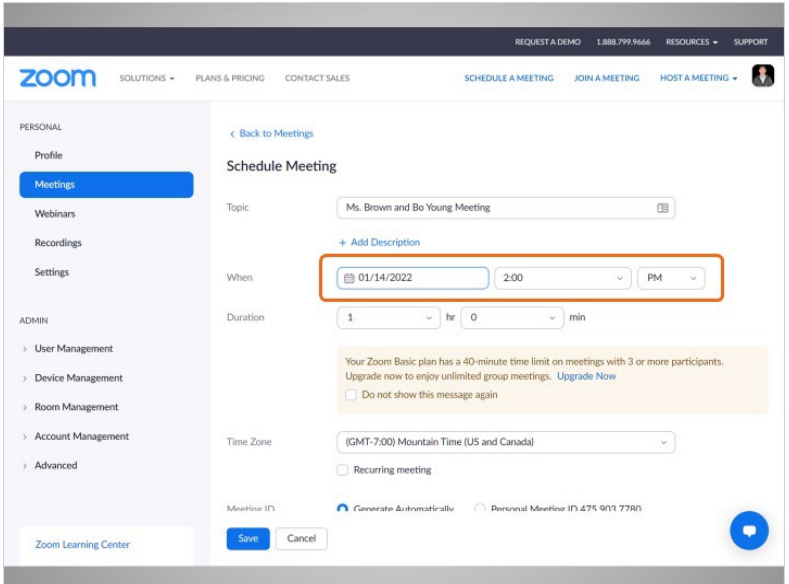

la fecha y la hora de inicio de la reunión,

Proporcionado por AT&T Connected Learning + Public Library Association 5 5

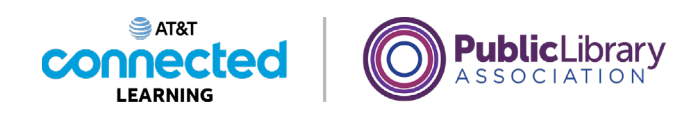

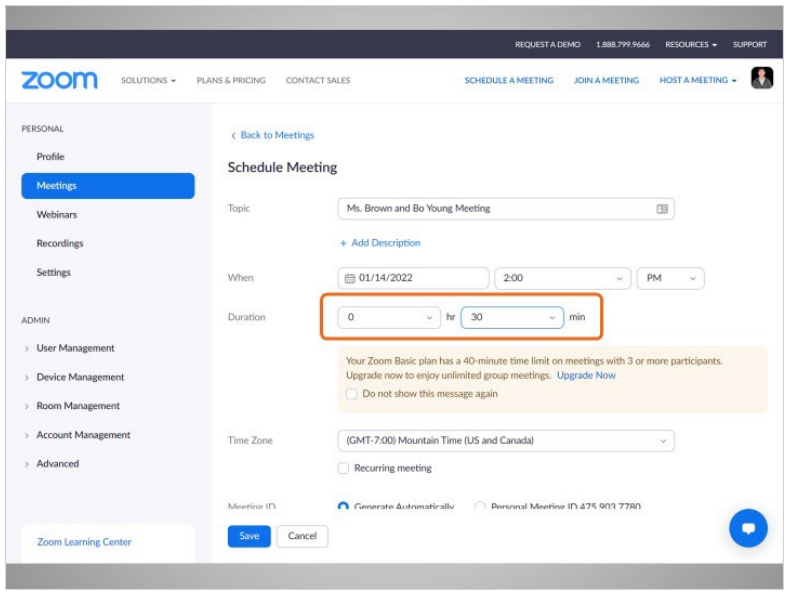

y la duración de la reunión.

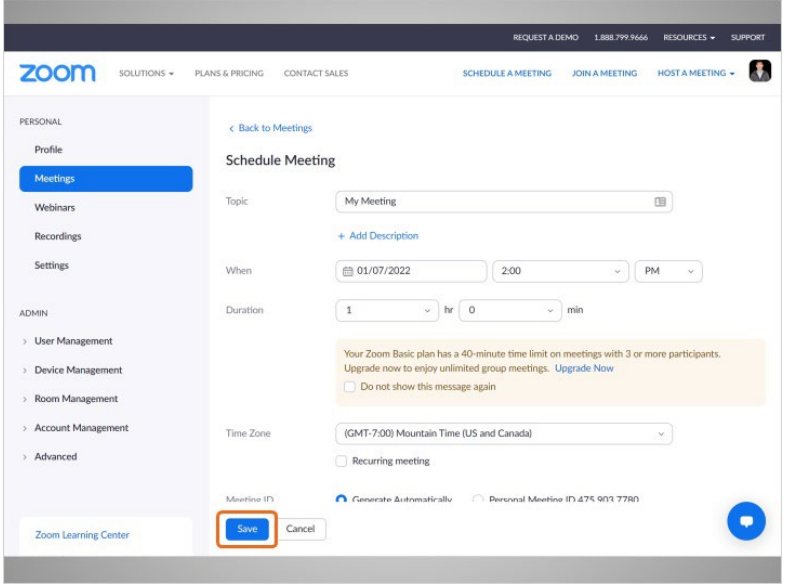

Una vez que ingresa la información, Bo hace clic en "Save" (Guardar)

Proporcionado por AT&T Connected Learning + Public Library Association 6

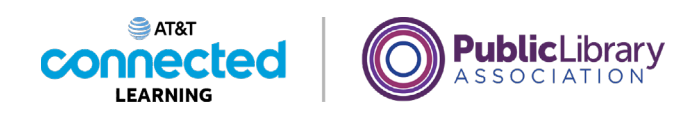

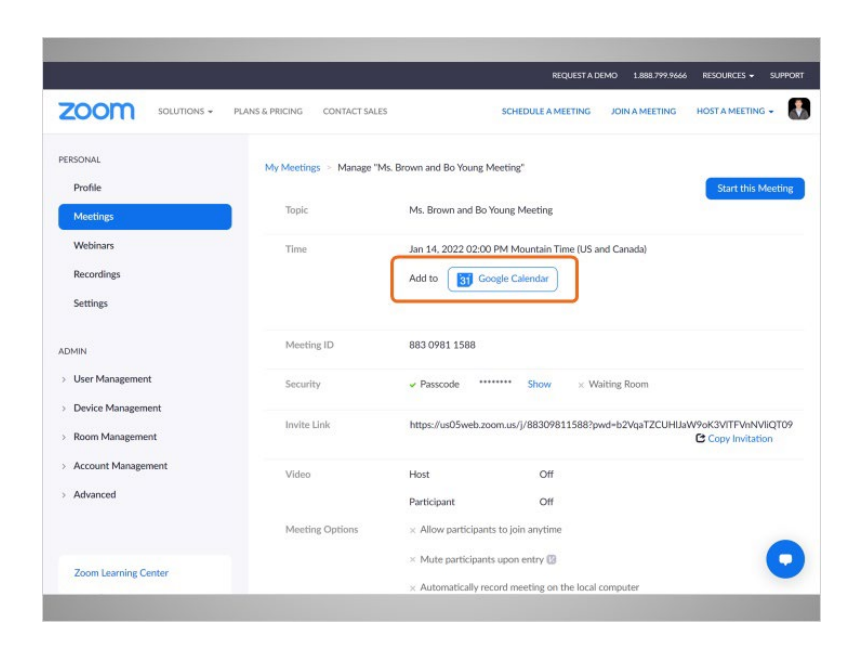

¡y la reunión está programada!

Bo puede agregar el evento a su calendario.

## Proporcionado por AT&T Connected Learning + Public Library Association 7

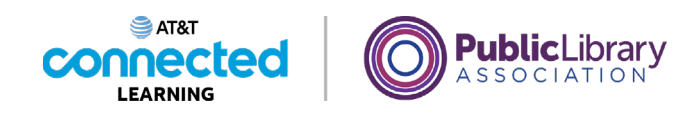

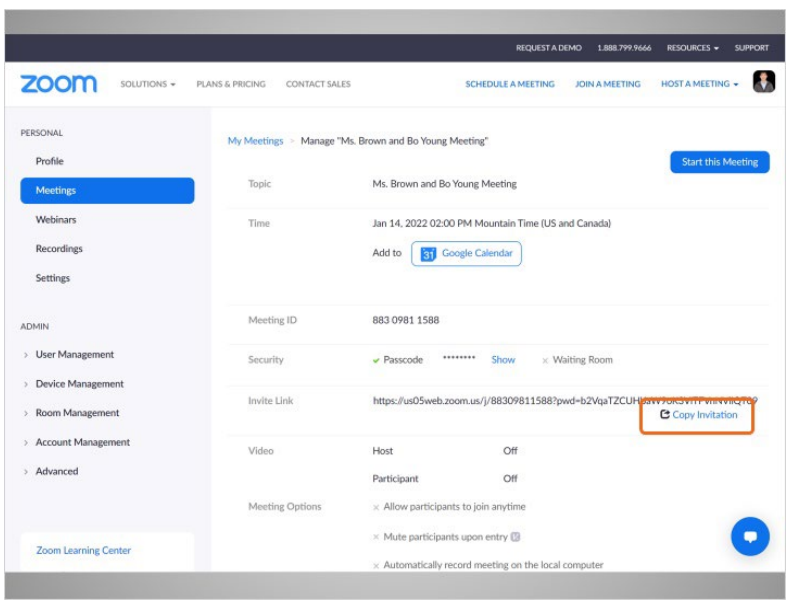

También puede copiar la información de la reunión haciendo clic en el botón "Copy Invitation" (Copiar invitación).

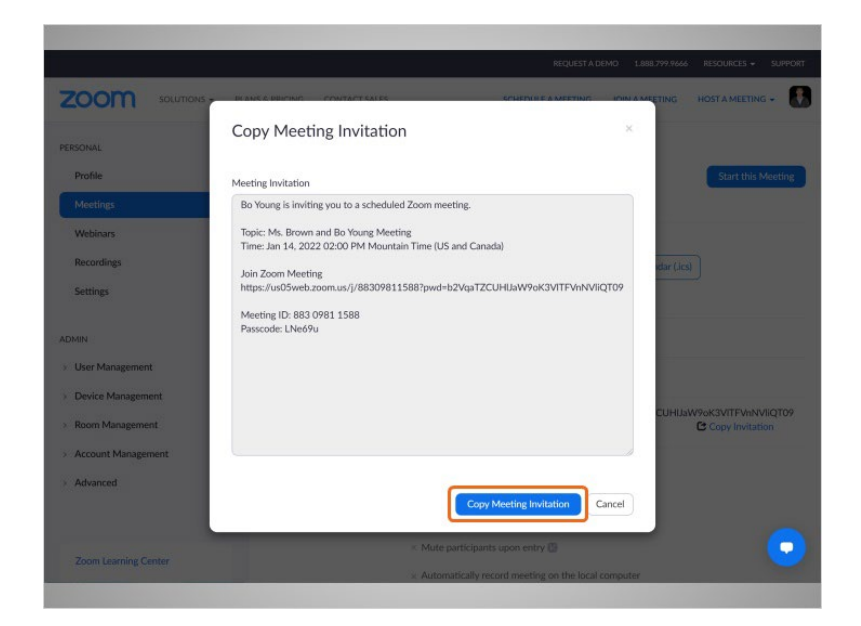

Esto le permite copiar la invitación y pegar la información en un correo electrónico

Proporcionado por AT&T Connected Learning + Public Library Association 8 and 8 and 8

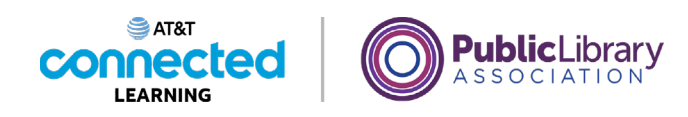

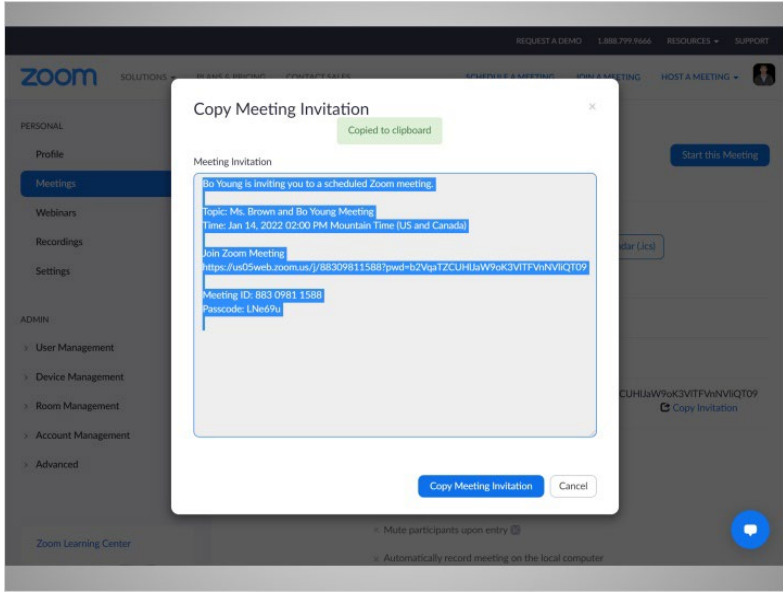

o mensaje de texto que puede enviar a las personas que él quiere que asistan a la reunión.

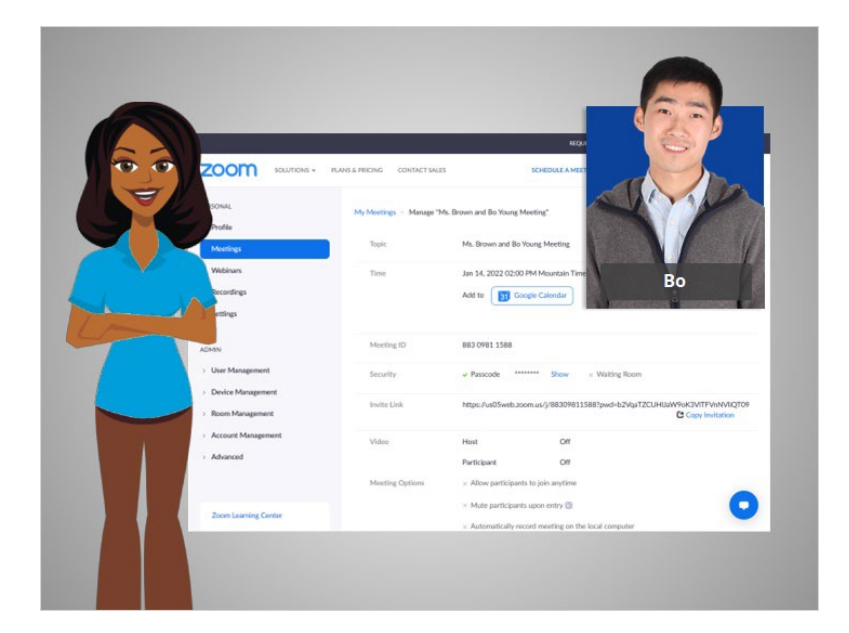

En esta lección, Bo programó una reunión. En la próxima lección, organizará una reunión.

Proporcionado por AT&T Connected Learning + Public Library Association 9